# Welcome to Code Club!

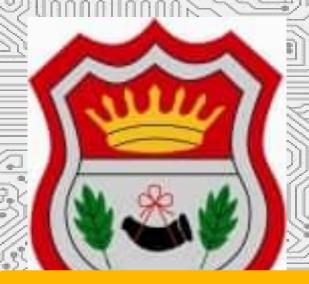

CODE CLUB

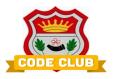

**About me:** Duncan Murray. Fox & Teela's Dad. Did Music & Electronics at University, ran the radio station, specialised in software. Programming for 34 years, run a software company, fly planes, play piano/guitar, keep chickens, write games/add-ons for flight simulators, play loads of games. First code club!!!!

**About you!** – Introductions, and who's done some coding before?

#### We're going to be looking at:

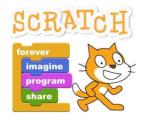

**Scratch** 

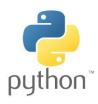

**Python** 

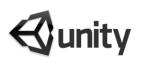

**Unity3D** 

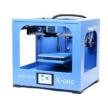

**3D Printing** 

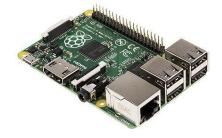

Raspberry Pi + Sense Hat

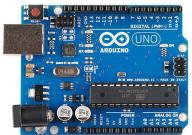

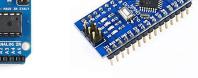

**Arduino** 

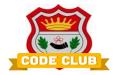

We're going to learn how to make games, animations and other cool stuff!

You can work on your own, in pairs, groups, teams etc. In Pairs today if you want

Don't be afraid to experiment – you CAN'T BREAK ANYTHING (yet)

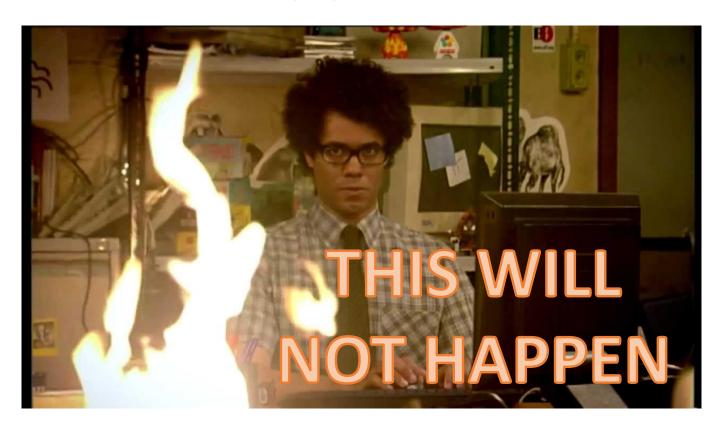

If you find it too easy – make it more awesome!! Add more features, sounds, graphics, movement etc.... Make it better.

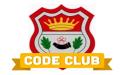

Think like a robot!!!!!!!!

Or Mr Spock from star trek!

## Logically.

For example, think how to do something step-by-step. Like: making a coffee

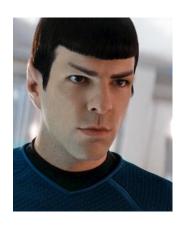

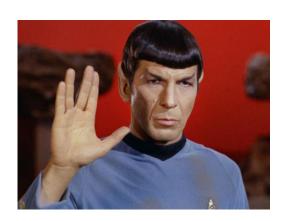

Get cup -> add coffee -> get kettle -> fill kettle -> boil kettle -> fill cup with water -> stir -> add milk? -> stir -> enjoy! Repeat?

Computers work in the same way, so it's important you tell them how to do things in a step by step way too.

If you get stuck, or don't know something – **TRY** a few things, and RESEARCH before you ask one of the teachers/helpers. Even then, they'll likely give you a hint, rather than the answer straight away.

Figuring out why something doesn't work (debugging) work is 90% of programming!!!!

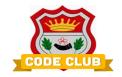

Week 1: Scratch Activity 1, introduction, check everything works!

Every week – Scratch/Python activity from the CodeClub website.

Week 2: Variables, Maths, if... then ... else statements

Week 3: Boolean logic, While Loops

Week 4: Hardware, Raspberry Pi/Arduino

Week 5: Special Project

Week 6: Special Project

Above is just a guide - Bring in projects, or ideas for things to do/make!.

# **Special Project!**

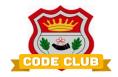

In addition to learning about programming in Scratch & Python, we'll do a special project for the end of the school year:

We're going to (try to) go......

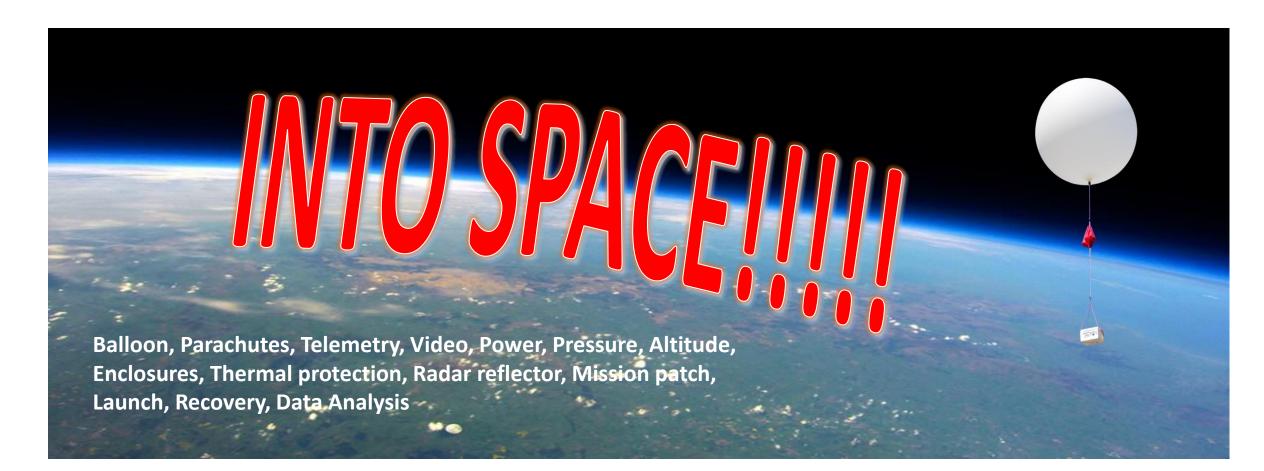

#### **Code Club Website**

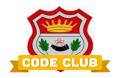

# http://airyhallcode.club

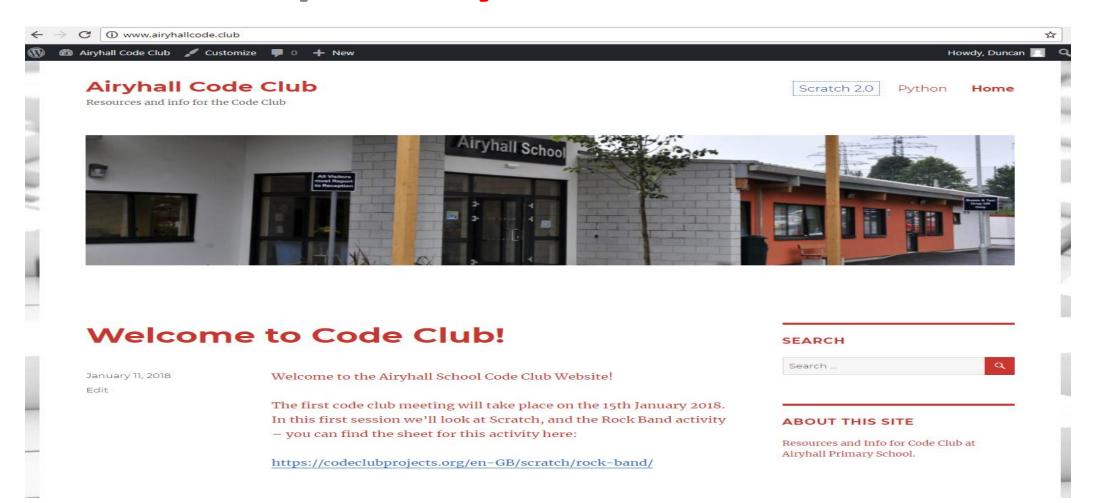

# **Today's Activity**

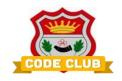

- > Getting Logged on!
- > Introduction to Scratch
- Rock Band Walkthrough
- > The Rock Band Activity

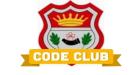

# **Today's Activity**

**Choose a USB Memory Stick!!!!** 

Open up a web browser, and go to:

http://jumpto.cc/scratch-new

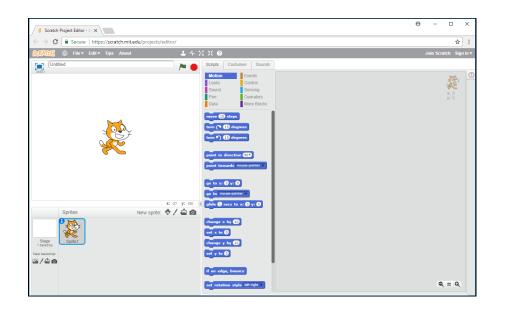

**Intro To Scratch** 

**Script Blocks** 

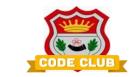

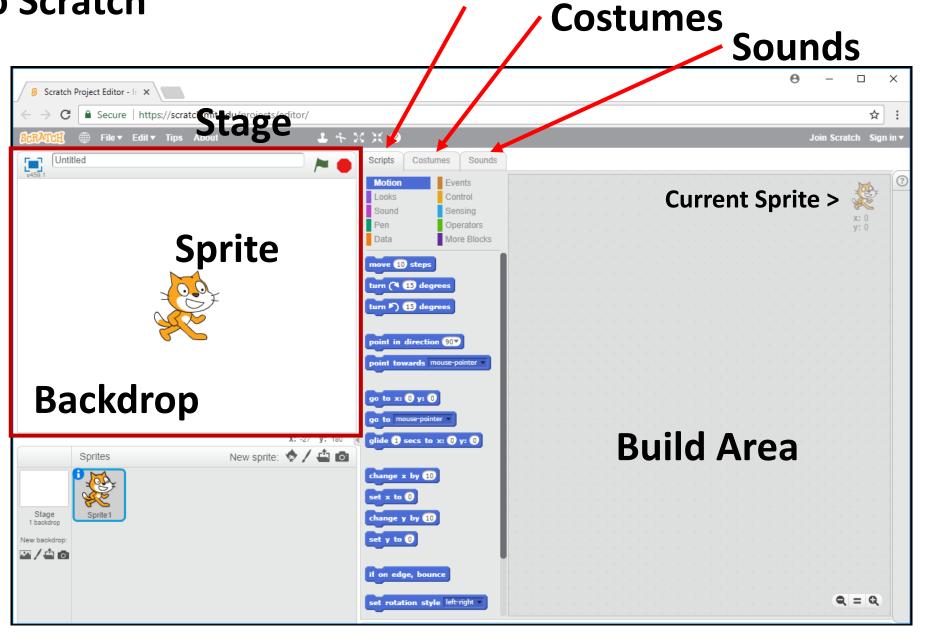

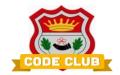

Sprites are pictures. Every scratch program has sprites.

Sprites are controlled by **scripts** (which are made from code blocks).

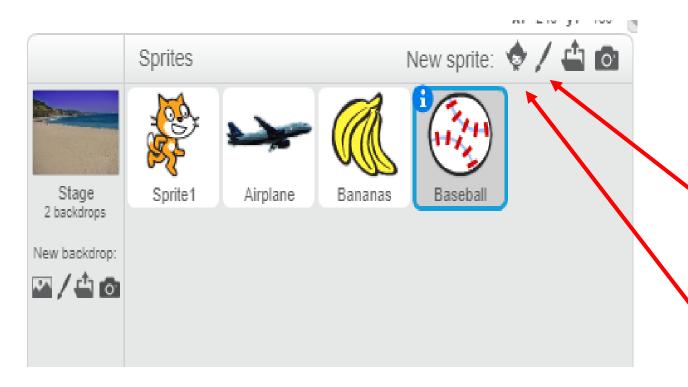

#### Sprites can:

- Move around the stage
- Change their costumes/appearance
- Play sounds (or music)
- Be controlled by the player/user
- React when they touch things (other sprites)

Draw a new sprite

**Choose From Library** 

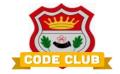

To rename a sprite, click on the blue "i" when the sprite is selected, then type the new name in the box

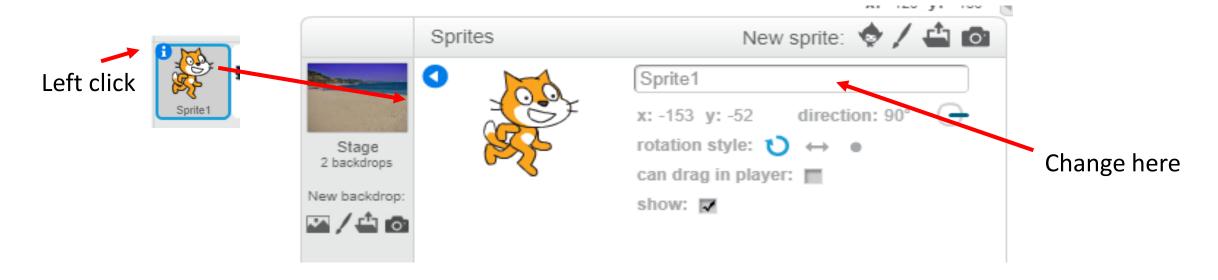

To copy a sprite, or duplicate it, **RIGHT CLICK** on the sprite in the sprites area

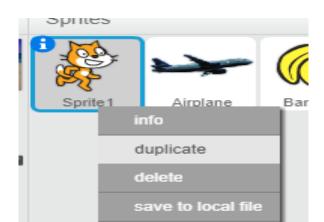

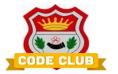

Adding Code to your sprite – Code blocks!

Check you have the right sprite selected!!!!!!

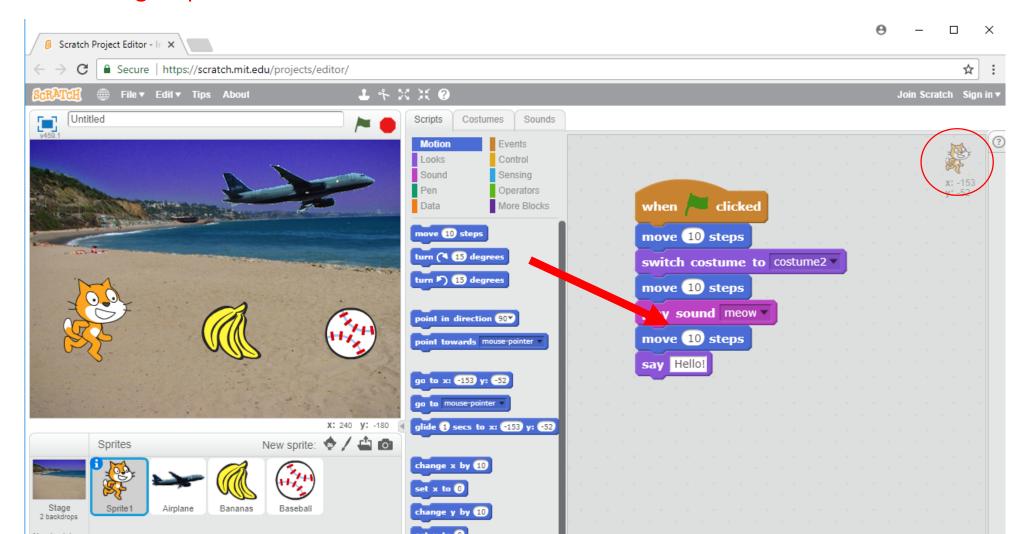

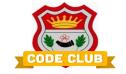

Scratch will carry out the instructions in your blocks from **TOP** to **BOTTOM** 

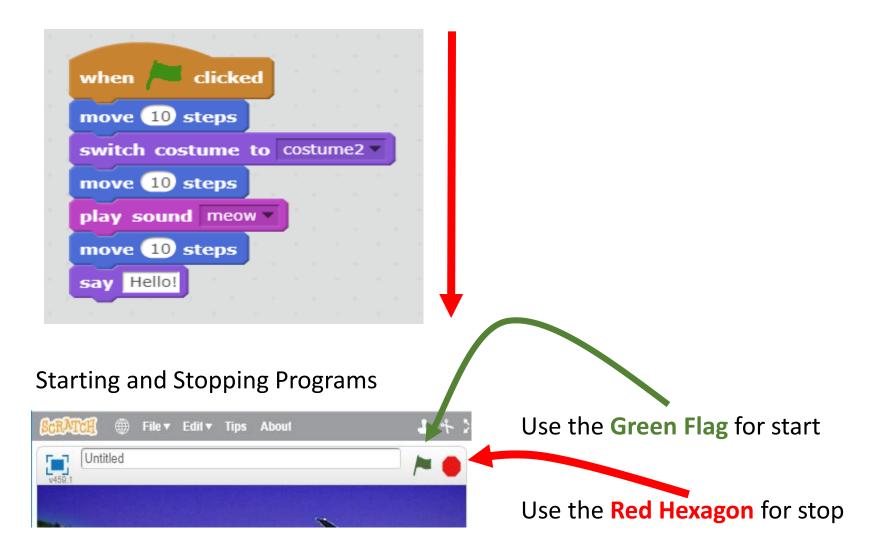

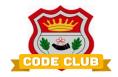

#### **Code Blocks**

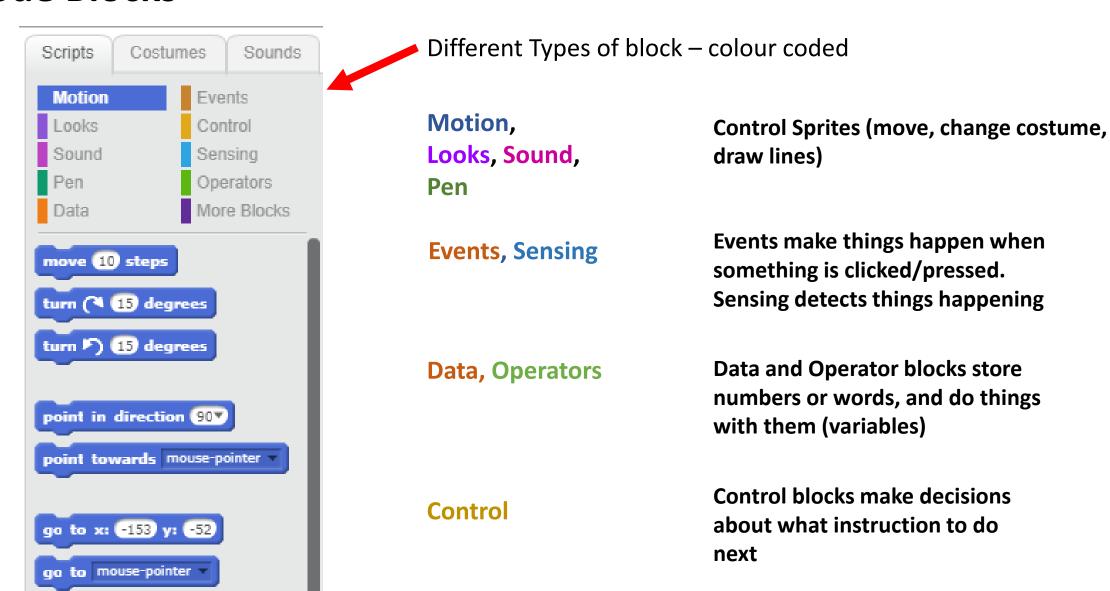

#### **Code Blocks**

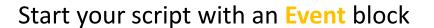

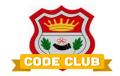

```
when
           clicked
      10) steps
move
                   costume2 >
switch costume to
move (10) steps
play sound meow ▼
move (10) steps
    Hello!
say
```

Add other blocks to tell your sprite what to do

Your script stops when it runs out of instructions

### More about Movement – "coordinates"

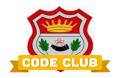

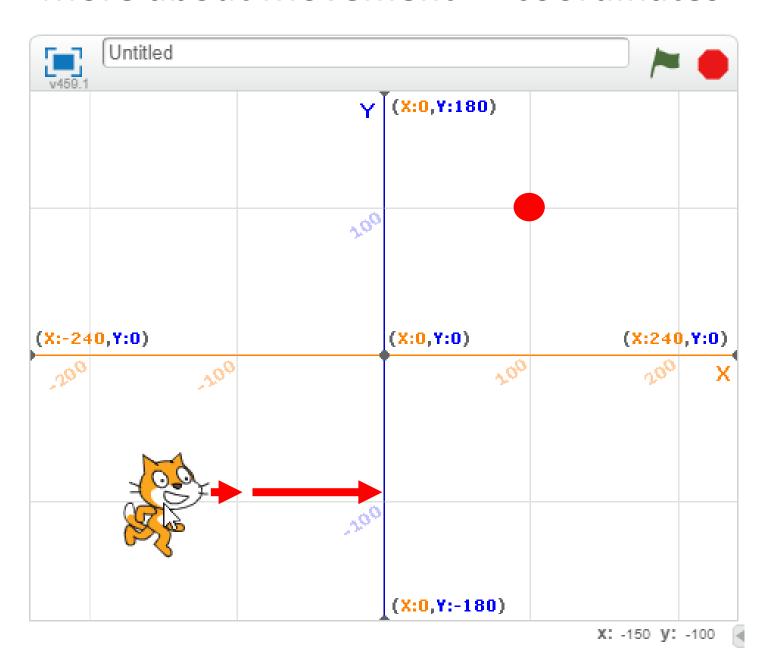

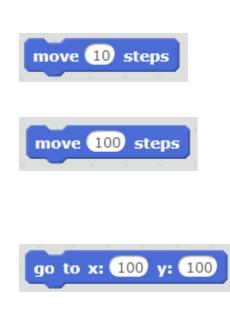

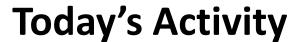

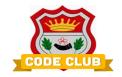

# Open up a new browser TAB, and go to:

# http://airyhallcode.club

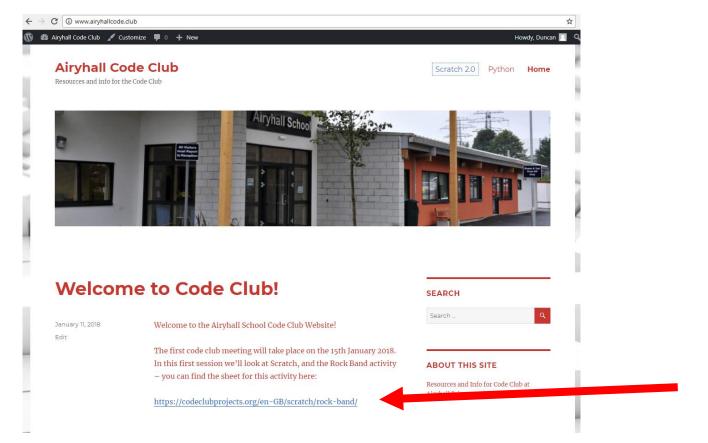

Click the link for the activity notes!

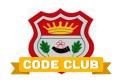

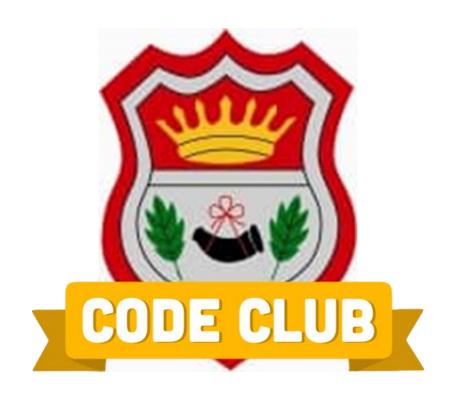